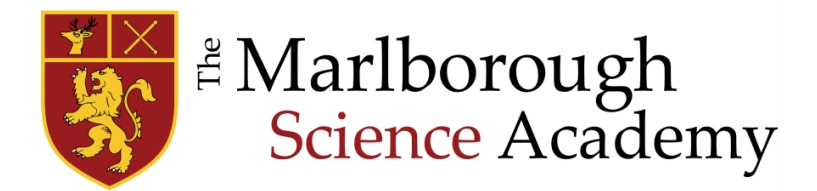

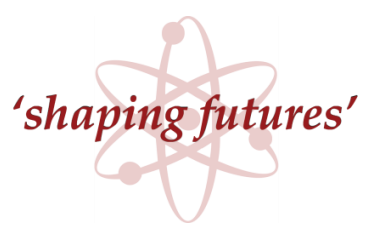

January 2024

Dear Parents/Carers,

## **Re: Year 9 Online Parent-Teacher Consultation – Tuesday 30th January 2024 – 4.00pm – 6.30pm**

We will be holding our Year 9 Parent-Teacher Consultation on Tuesday 30<sup>th</sup> January 2024. As we have in the past this will be an online event with both booking and the consultations run through EdulinkOne. (Please see instructions on page 2.)

Appointments can be made from **7.00pm on Thursday 18 th January 2024 to 12.00pm the day of the consultation.** Each appointment will last for 5 minutes. You can book appointments by logging into your Edulink account and clicking on the Parents Evening button.

Science appointments will be led by one of your child's science teachers where you will be able to discuss all three science subjects (Biology, Chemistry and Physics).

If you have any concerns and wish to contact the Head of Year 9 (Mrs McCarthy) please email: [a.mccarthy@marlborough.herts.sch.uk](mailto:a.mccarthy@marlborough.herts.sch.uk)

Please remember the time slots are on a first come first serve basis however if you are unable to book a slot or need any further assistance, please contact Ashley Skirving on [a.skirving@marlborough.herts.sch.uk](mailto:a.skirving@marlborough.herts.sch.uk) or via 01727 731322.

Yours sincerely,

 $\frac{1}{2}$  that

Andrew Stanton Deputy Headteacher

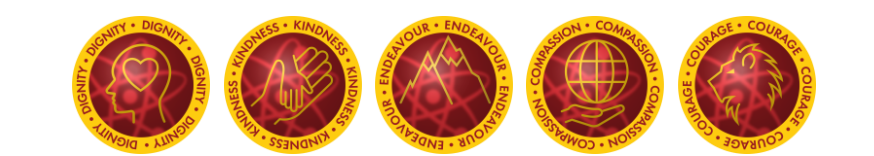

## **Accessing Edulink One:**

EdulinkOne can be accessed through iOS and Android apps or from a website for those unable to access the apps. To access this tool, you will need to either:

- 1. Search for EdulinkOne (Overnetdata) from the Apple App Store or Google Play Store and install the App to a mobile device – you can have it on multiple devices if you wish.
- 2. Or if you do not have a device suitable for the app, visit the website at: <https://www.edulinkone.com/#!/login?code=marlborough>

You do not need to download any specialist software apart from the Edulink App if using a mobile device. To see a guide and a short video on how to book appointments and use the EdulinkOne software, please click [here.](https://support.overnetdata.com/knowledge-base/how-do-i-book-a-parents-evening-slot-parent/)

If you have been using Teams, Zoom or other conferencing software you should restart your device/machine before starting the Edulink Parents Evening video conferencing feature.

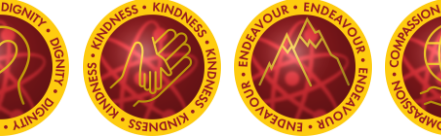

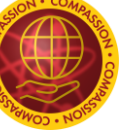

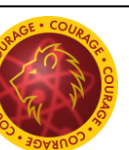